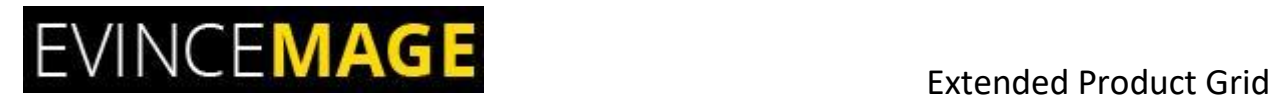

# **Extended Product Grid**

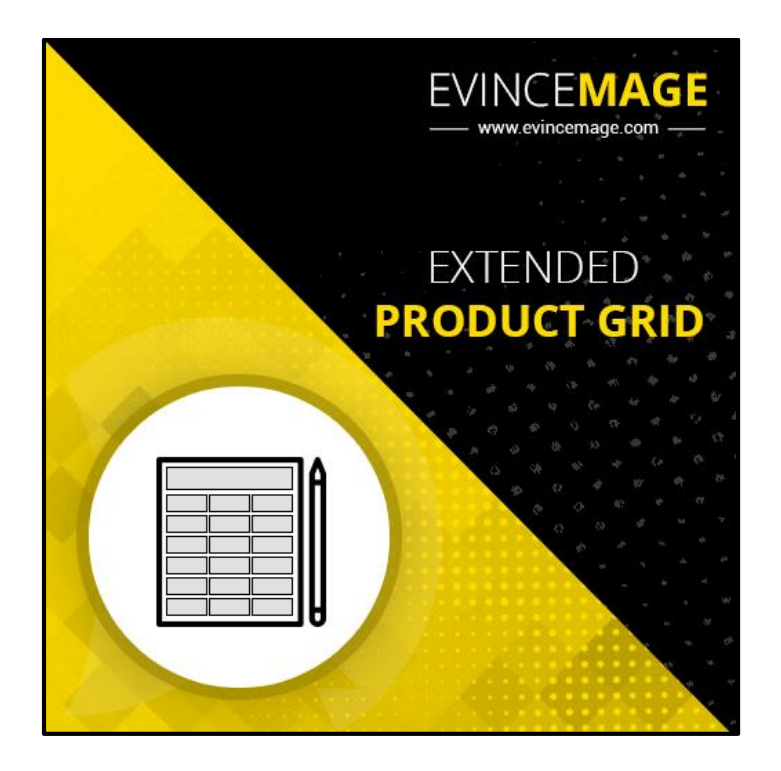

## **Magento 2 Extension User Guide**

**Introduction:** This Extended product grid extension for Magento 2 encourages you to rapidly alter and edit items straightforwardly from the admin product grid. For instance, in the event that you need to change the amount and cost of different items, you should simply enter the incremental or decremental item quantity and new cost in the products. Admin will be astonished by how much time they can spare by utilizing this extension.

Refreshing items from the product grid encourages you to spare a lot of time since you don't need to go to an individual item page in admin.

### **All Features list**

- Alter and edit many items composes and their information from the grid.
- Ability to display the product category in the grid.
- Ability to filter products by category.
- Admin can also display creation at, updated at, up-sells, cross-sells, low stock, and frontend link column in product grid.
- Admin can also be able to edit the category field which is not a default Magento functionality.
- Extend the product grid to show selected attributes column.
- Ability to click and view how the product looks on frontend from the grid.
- Easy to install and configure.
- Very light weight extension.
- Compatible with all the web browsers.

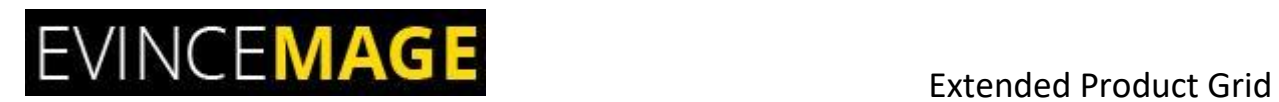

## **Backend Functionality**

### **1. Name and SKU**

| <b>DASHBOARD</b><br>\$<br>SALES                                     | Products                                                                                                    |                |                  |                                 |                   |                                |                       |         |          |                    |               |                 |               |                                                 | <b>Add Product</b>            | $\overline{\phantom{a}}$ |
|---------------------------------------------------------------------|----------------------------------------------------------------------------------------------------|----------------|------------------|---------------------------------|-------------------|--------------------------------|-----------------------|---------|----------|--------------------|---------------|-----------------|---------------|-------------------------------------------------|-------------------------------|--------------------------|
| Ŵ<br>CATALOG                                                        |                                                                                                    |                |                  | Please go to Catalog >> Product |                   |                                |                       |         |          |                    |               | Filters         | $\bullet$     | Default View ▼                                  | $\bullet$ Columns $\bullet$   |                          |
| ŵ<br><b>CUSTOMERS</b><br><b>MARKETING</b>                           | 2046<br><b>Actions</b><br>20<br>$\blacktriangledown$<br>$\blacktriangledown$<br>per page<br>Admin can edit the name and SKU<br>code from here only.<br><b>Save Edits</b> |                |                  |                                 |                   |                                |                       |         |          |                    |               |                 | Cancel        | of 103<br><b>Save Edits</b>                     |                               |                          |
| O<br><b>EVINCEMAGE</b><br><b>SLIDER</b><br>O                        | ╦                                                                                                    | ID             | <b>Thumbnail</b> | <b>Name</b>                     | <b>Type</b>       | <b>Attribute</b><br><b>Set</b> | <b>SKU</b>            | Price   | Quantity | <b>Visibility</b>  | <b>Status</b> | Websites        | <b>Action</b> | <b>Categories</b>                               | <b>Stock</b><br><b>Status</b> | Crea<br><b>At</b>        |
| <b>EVINCEMAGE</b><br><b>TESTIMONIAL</b><br>$\Box$<br><b>CONTENT</b> | ш                                                                                                    |                |                  | Joust Duffle                    | Simple<br>Product | <b>Bag</b>                     | $24-$                 | \$34.00 | 101,0000 | Catalog,<br>Search | Enabled       | Main<br>Website | Edit          | Men/Bottoms/Shorts<br>                          | Out of<br>Stock               | Mar<br>201<br>9:13<br>AM |
| О<br>COD<br>AVAILABILITY                                            |                                                                                                    | $\overline{2}$ |                  | <b>Strive Shoulder</b><br>Pack  | Simple<br>Product | Bag                            | $24 -$<br><b>MB04</b> | \$32.00 | 100,0000 | Catalog,<br>Search | Enabled       | Main<br>Website | Edit          | Gear<br>--------------------------<br>Gear/Bags | In<br>Stock                   | Mar<br>201<br>9:13<br>AM |
| ıl.<br><b>REPORTS</b><br>四<br><b>STORES</b>                         | П                                                                                                    | 3              |                  | Crown Summit<br><b>Backpack</b> | Simple<br>Product | Bag                            | $24 -$<br><b>MB03</b> | \$38.00 | 100,0000 | Catalog,<br>Search | Enabled       | Main<br>Website | Edit          | Gear<br>.<br>-------<br>Gear/Bags               | In.<br>Stock                  | Mar<br>201<br>9:13<br>AM |

**Figure 1 – Name and SKU**

- Please go to **Catalog >> Product.**
- You don't need to go to an individual item page. Admin can edit the **name and SKU** code from here only.

### **2. Price and Quantity**

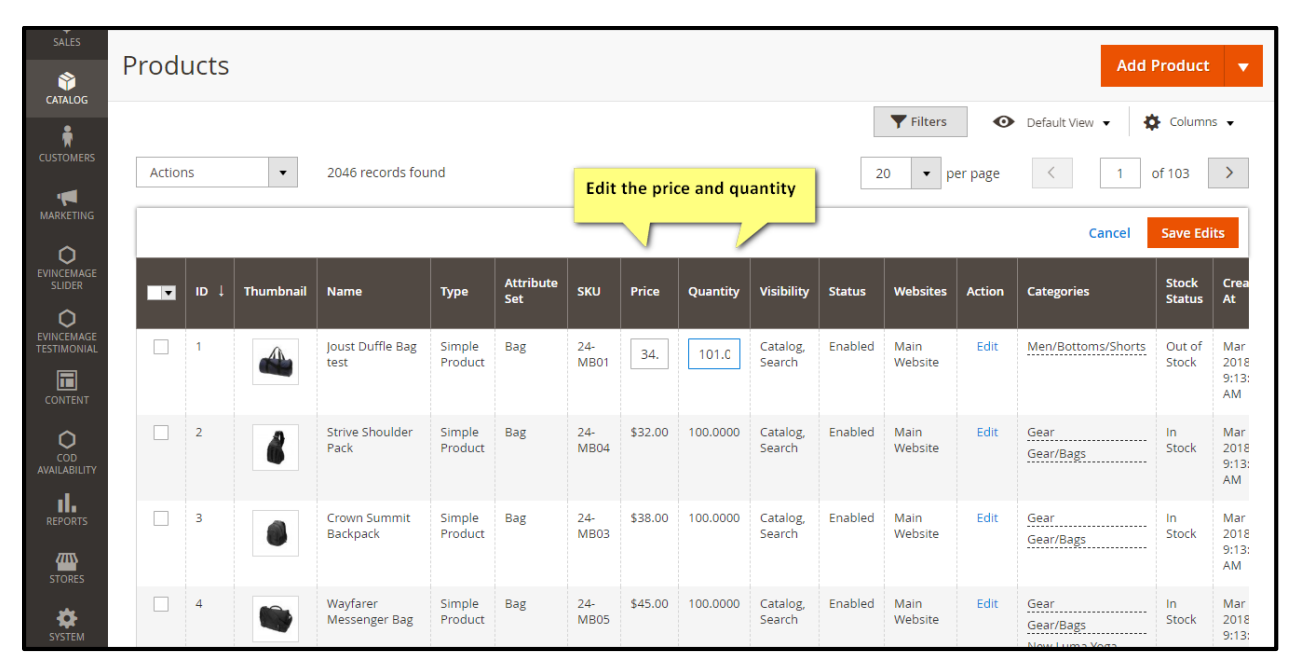

**Figure 2 – Price and Quantity**

Edit the **price and Quantity** and save the edits.

## **3. Thumbnail image**

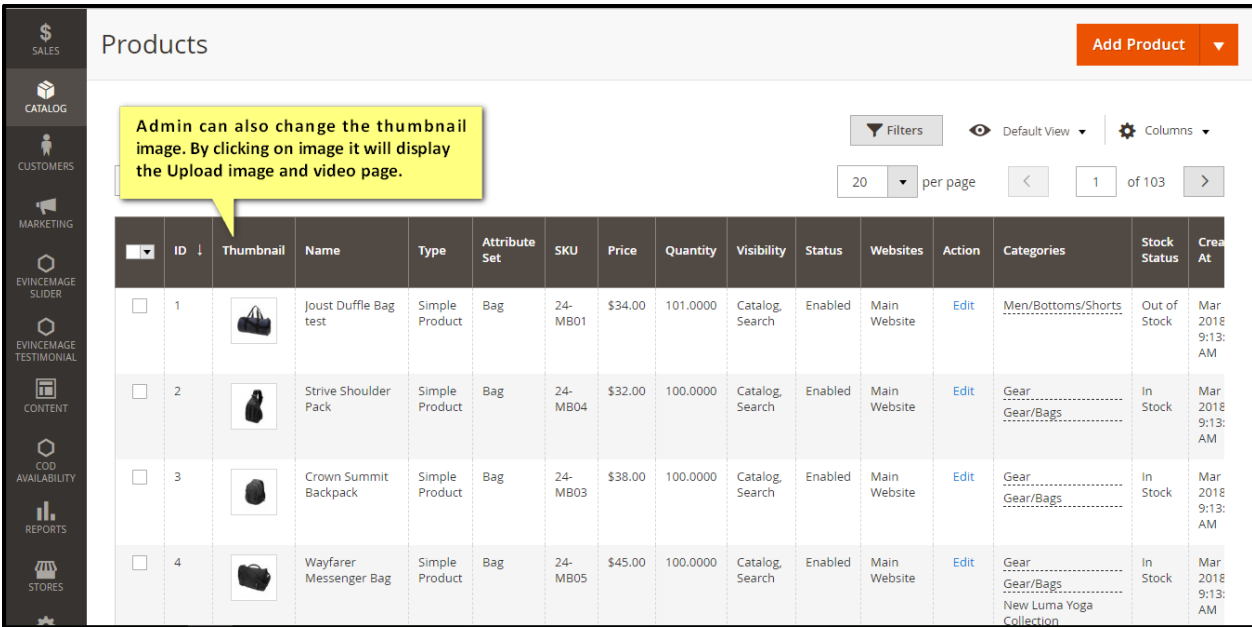

### **Figure 3 – Thumbnail image**

- Admin can change the **thumbnail image**.
- By clicking on the image, it will display the page where you can upload the image as well as video.

### **3.1 Save Thumbnail Image**

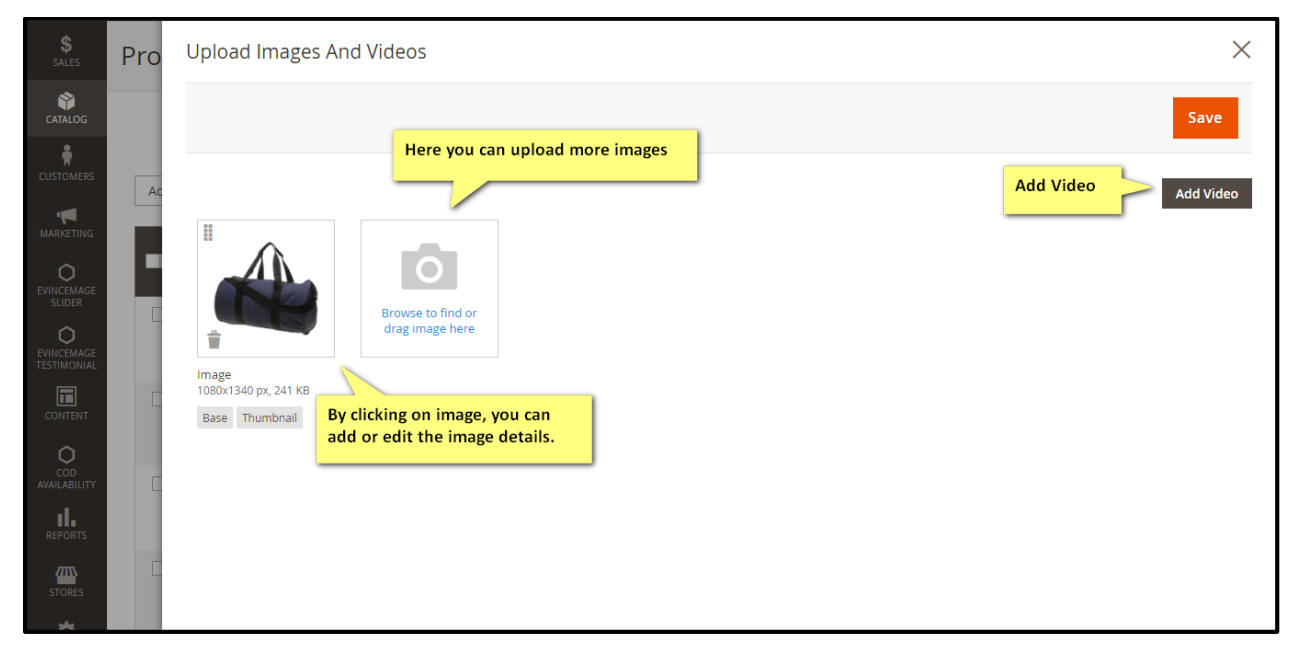

**Figure 3.1 – Save Thumbnail Image**

- Here you can add **images** as well as **videos.**
- By clicking on image, you can **add or edit** the image details.

### **4. Validation Message**

| DASHBOARD<br>\$<br>SALES                                  |                             | Products       |                      |                                        |                   |                         |                            |                                                                                      |          |                    |                                                                   |                  |                                                 | <b>Add Product</b>            | $\overline{\phantom{a}}$         |  |
|-----------------------------------------------------------|-----------------------------|----------------|----------------------|----------------------------------------|-------------------|-------------------------|----------------------------|--------------------------------------------------------------------------------------|----------|--------------------|-------------------------------------------------------------------|------------------|-------------------------------------------------|-------------------------------|----------------------------------|--|
| Ŵ<br><b>CATALOG</b>                                       |                             |                |                      |                                        |                   |                         |                            |                                                                                      |          |                    |                                                                   | <b>Y</b> Filters | $\bullet$<br>Default View $\blacktriangledown$  |                               | $\bullet$ Columns $\bullet$      |  |
| ŵ<br><b>CUSTOMERS</b><br>Ч                                | <b>Actions</b>              |                | $\blacktriangledown$ | 2046 records found                     |                   |                         |                            | Validation message here prevents you to<br>make mistake during editting on the grid. |          |                    | of 103<br>$\rightarrow$<br>20<br>$\blacktriangledown$<br>per page |                  |                                                 |                               |                                  |  |
| <b>MARKETING</b>                                          | <b>Save Edits</b><br>Cancel |                |                      |                                        |                   |                         |                            |                                                                                      |          |                    |                                                                   |                  |                                                 |                               |                                  |  |
| О<br>EVINCEMAGE<br><b>SLIDER</b>                          | $\overline{\phantom{a}}$    | ID             | <b>Thumbnail</b>     | Name                                   | <b>Type</b>       | <b>Attribute</b><br>Set | <b>SKU</b>                 | Price                                                                                | Quantity | <b>Visibility</b>  | <b>Status</b>                                                     | Websites         | <b>Categories</b>                               | <b>Stock</b><br><b>Status</b> | <b>Creation</b><br><b>At</b>     |  |
| О<br><b>EVINCEMAGE</b><br><b>TESTIMONIAL</b><br>$\square$ | $\Box$                      |                |                      | Joust Duffle Bag<br>test               | Simple<br>Product | Bag                     | $24 -$<br>MB <sub>01</sub> | This is a<br>required                                                                | 10       | Catalog,<br>Search | Enabled                                                           | Main<br>Website  | Men/Bottoms/Shorts                              | Out of<br>Stock               | Mar 29.<br>2018<br>9:13:47<br>AM |  |
| <b>CONTENT</b><br>О                                       |                             |                |                      |                                        |                   |                         |                            | field.                                                                               |          |                    |                                                                   |                  |                                                 |                               |                                  |  |
| COD<br><b>AVAILABILITY</b>                                | $\Box$                      | $\overline{2}$ |                      | <b>Strive Shoulder</b><br>Pack         | Simple<br>Product | Bag                     | $24 -$<br><b>MB04</b>      | \$32.00                                                                              | 10       | Catalog,<br>Search | Enabled                                                           | Main<br>Website  | Gear<br>--------------------------<br>Gear/Bags | Out of<br>Stock               | Mar 29,<br>2018<br>9:13:47<br>AM |  |
| ıl.<br><b>REPORTS</b><br>$\sqrt{4}$<br><b>STORES</b>      | $\Box$                      | з              |                      | <b>Crown Summit</b><br><b>Backpack</b> | Simple<br>Product | Bag                     | $24 -$<br><b>MB03</b>      | \$38.00                                                                              | 100.C    | Catalog,<br>Search | Enabled                                                           | Main<br>Website  | Gear<br><br>Gear/Bags                           | In<br><b>Stock</b>            | Mar 29,<br>2018<br>9:13:48<br>AM |  |

**Figure 4 – Validation message**

Validation message here prevents you to make mistake during **editing on the grid**.

### **5. Grid Columns**

| \$<br>SALES                                                     | Products |                |                      |                                |                   |                                                                                 |                       |         |            |                                        |                  |                                       |                                   |                             |                                         | <b>Add Product</b>               | $\overline{\mathbf{v}}$      |
|-----------------------------------------------------------------|----------|----------------|----------------------|--------------------------------|-------------------|---------------------------------------------------------------------------------|-----------------------|---------|------------|----------------------------------------|------------------|---------------------------------------|-----------------------------------|-----------------------------|-----------------------------------------|----------------------------------|------------------------------|
| Ŵ<br><b>CATALOG</b>                                             |          |                |                      |                                |                   |                                                                                 |                       |         |            |                                        |                  |                                       |                                   |                             |                                         |                                  |                              |
| Å<br><b>CUSTOMERS</b><br>◀                                      | Actions  |                | $\blacktriangledown$ | 2046 records found             |                   |                                                                                 |                       |         |            | 20 out of 38 visible<br>I IVIELD TILIE |                  | <b>Y</b> Filters                      | $\bullet$<br>II IWIELD INEYWUILLS | Default View •              | 春<br>INIELA DESCRIPTION                 | Columns A                        |                              |
| <b>MARKETING</b><br>O                                           | ╦        | ID.            | <b>Thumbnail</b>     | <b>Name</b>                    | <b>Type</b>       | <b>Attribute</b><br>Set                                                         | <b>SKU</b>            | Price   | Quant      | П<br>Color                             | Country of Manuf | New Layout                            | Set Product as Ne                 |                             | Set Product as Ne<br>Allow Gift Message |                                  |                              |
| <b>EVINCEMAGE</b><br><b>SLIDER</b><br>О                         | $\Box$   |                |                      | Joust Duffle Bag<br>test       | Simple<br>Product | Bag                                                                             | $24 -$<br><b>MB01</b> | \$34.00 | 0.0000     | Tax Class<br>✔ Stock Status            |                  | Action<br>$\triangledown$ Creation At |                                   | $\vee$ Categories           | $\triangledown$ Updated At              |                                  |                              |
| EVINCEMAGE<br><b>TESTIMONIAL</b><br>$\square$<br><b>CONTENT</b> | $\Box$   | $\overline{2}$ |                      | <b>Strive Shoulder</b><br>Pack |                   | Admin can also display these<br>features in product grid by<br>selecting column |                       |         | <b>DOO</b> | $\checkmark$<br>Low Stock              | Related Products | $\vee$ Up Sells                       | $\triangledown$ Front End Link    | $\triangledown$ Cross Sells |                                         |                                  |                              |
| O<br>COD<br>AVAILABILITY<br>ıl.<br><b>REPORTS</b>               | $\Box$   | 3              |                      | Crown Summit<br>Backpack       | Simple<br>Product | Bag                                                                             | $24 -$<br><b>MB03</b> | \$38.00 | 100.00     | <b>Reset</b><br>bearen                 |                  | <b>VVEIJSILE</b>                      | Gear/Bags                         |                             | <b>DEUCK</b>                            | Cancel<br>ZUTO.<br>9:13:48<br>AM | $20^{\circ}$<br>9:1<br>AM    |
| 伵<br><b>STORES</b>                                              | П        | 4              |                      | Wayfarer<br>Messenger Bag      | Simple<br>Product | Bag                                                                             | $24 -$<br><b>MB05</b> | \$45,00 | 100.0000   | Catalog,<br>Search                     | Enabled          | Main<br>Website                       | Gear<br>Gear/Bags                 |                             | In<br>Stock                             | Mar 29.<br>2018<br>9:13:48       | Ma<br>20 <sup>°</sup><br>9:1 |

**Figure 5 – Grid Columns**

- Admin can also display **creation at, updated at, up sells, cross sells, low stock, and frontend link** column in product grid.
- Admin can also be able to edit the **category field** which is not a default Magento functionality.

### **6. Frontend Link**

| <b>24</b><br><b>DASHBOARD</b>                       |         | Products         |                            |                      |                    |                    |               |                 |                                                 |                        |                                  |                                       |                                                   |                                |                           |                    | $\mathbf 1$ admin $\mathbf$ |
|-----------------------------------------------------|---------|------------------|----------------------------|----------------------|--------------------|--------------------|---------------|-----------------|-------------------------------------------------|------------------------|----------------------------------|---------------------------------------|---------------------------------------------------|--------------------------------|---------------------------|--------------------|-----------------------------|
| \$<br><b>SALES</b>                                  |         |                  |                            |                      |                    |                    |               |                 |                                                 |                        |                                  |                                       |                                                   |                                |                           | <b>Add Product</b> | $\overline{\mathbf{v}}$     |
| Ñ<br><b>CATALOG</b>                                 |         |                  |                            |                      |                    |                    |               |                 |                                                 |                        |                                  |                                       |                                                   |                                |                           |                    |                             |
| ň<br><b>CUSTOMERS</b>                               |         | <b>Actions</b>   |                            | $\blacktriangledown$ | 2046 records found |                    |               |                 |                                                 |                        |                                  | Filters<br>20<br>$\blacktriangledown$ | per page                                          | ← Default View →               |                           | of 103             | $\bullet$ Columns $\bullet$ |
| Ч<br><b>MARKETING</b>                               |         | <b>Attribute</b> | <b>SKU</b>                 | Price                | Quantity           | Visibility         | <b>Status</b> | <b>Websites</b> |                                                 | <b>Stock</b>           | <b>Creation</b>                  | <b>Updated</b>                        | <b>Related</b>                                    | Up                             | <b>Cross</b>              | Low                | Front<br><b>End</b>         |
| О<br><b>EVINCEMAGE</b><br><b>SLIDER</b>             |         | <b>Set</b>       |                            |                      |                    |                    |               |                 | <b>Categories</b>                               | <b>Status</b>          | <b>At</b>                        | <b>At</b>                             | <b>Products</b>                                   | <b>Sells</b>                   | <b>Sells</b>              | <b>Stock</b>       | Link                        |
| O                                                   | ct      | Bag              | $24 -$<br>MB <sub>01</sub> | \$34.00              | 0.0000             | Catalog,<br>Search | Enabled       | Main<br>Website | Men/Bottoms/Shorts                              | Out of<br><b>Stock</b> | Mar 29,<br>2018<br>9:13:47       | Aug 16,<br>2018<br>1:38:34            | 24-MB04<br>24-MB03<br><b>************</b>         | $24 -$<br>MB <sub>03</sub><br> | $24 -$<br><b>MB04</b><br> | Yes                | View                        |
| <b>EVINCEMAGE</b><br><b>TESTIMONIAL</b><br>圖        |         |                  |                            |                      |                    |                    |               |                 |                                                 |                        | AM                               | PM                                    | This is the product's frontend<br>URL on the grid |                                |                           |                    |                             |
| <b>CONTENT</b><br>О                                 | ct      | <b>Bag</b>       | $24 -$<br><b>MB04</b>      | \$32.00              | 0.0000             | Catalog,<br>Search | Enabled       | Main<br>Website | Gear<br>--------------------------<br>Gear/Bags | Out of<br><b>Stock</b> | Mar 29,<br>2018<br>9:13:47<br>AM | Aug 16,<br>2018<br>1:38:49<br>PM      |                                                   | <b>MB05</b><br>---------       | <b>MB03</b><br>--------   |                    | ₽W                          |
| COD<br><b>AVAILABILITY</b><br>ıl.<br><b>REPORTS</b> | ÷<br>ct | Bag              | $24 -$<br><b>MB03</b>      | \$38,00              | 100,0000           | Catalog,<br>Search | Enabled       | Main<br>Website | Gear<br><br>Gear/Bags                           | In.<br>Stock           | Mar 29.<br>2018<br>9:13:48<br>AM | Mar 29,<br>2018<br>9:13:48<br>AM      |                                                   |                                |                           | <b>No</b>          | View                        |

**Figure 6 – Frontend link**

 There is also the **frontend link** provided in the grid, by clicking in **view** admin will be redirected to the frontend side of the particular product.

### **7. Visibility and Status**

| SALES<br>Ŵ<br><b>CATALOG</b>                                                |                          | Products                |                      |                                 |                   |                         |                            |         |                                                                                                    |                                                                            |                        |                    | <b>Add Product</b>                 | $\overline{\mathbf{v}}$ |  |  |  |
|-----------------------------------------------------------------------------|--------------------------|-------------------------|----------------------|---------------------------------|-------------------|-------------------------|----------------------------|---------|----------------------------------------------------------------------------------------------------|----------------------------------------------------------------------------|------------------------|--------------------|------------------------------------|-------------------------|--|--|--|
| ŵ<br><b>CUSTOMERS</b><br>Ч<br><b>MARKETING</b>                              |                          | <b>Actions</b>          | $\blacktriangledown$ | 2046 records found              |                   |                         |                            |         | $\blacktriangleright$ Filters<br>$\bullet$<br>$\bullet$ Columns $\bullet$<br>Default View $\blacktriangledown$<br>Admin can also edit the visibility<br>of 103<br>$\rightarrow$<br>$\langle$<br>and status of the product. |                                                                            |                        |                    |                                    |                         |  |  |  |
| О<br>EVINCEMAGE<br><b>SLIDER</b>                                            | $\overline{\phantom{a}}$ | ID.                     | <b>Thumbnail</b>     | <b>Name</b>                     | <b>Type</b>       | <b>Attribute</b><br>Set | <b>SKU</b>                 | Price   | Quantity                                                                                                    | <b>Visibility</b>                                                          | <b>Status</b>          | Cancel<br>Websites | <b>Save Edits</b><br><b>Action</b> | Cat                     |  |  |  |
| O<br><b>EVINCEMAGE</b><br><b>TESTIMONIAL</b><br>$\square$<br><b>CONTENT</b> | $\Box$                   | -1                      | 40                   | <b>Ioust Duffle Bag</b><br>test | Simple<br>Product | Bag                     | $24 -$<br>MB <sub>01</sub> | 34.     | 101.C                                                                                                    | Catalog, Search<br>$\blacktriangle$<br>Not Visible Individually<br>Catalog | Enabled<br>$\mathbf v$ | Main<br>Website    | Edit                               | Mer                     |  |  |  |
| О<br>COD<br><b>AVAILABILITY</b>                                             | $\Box$                   | $\overline{\mathbf{2}}$ |                      | <b>Strive Shoulder</b><br>Pack  | Simple<br>Product | Bag                     | $24 -$<br><b>MB04</b>      | \$32.00 | 100,0000                                                                                                    | Search<br>Catalog, Search                                                  | Enabled                | Main<br>Website    | Edit                               | Gea<br>Gea              |  |  |  |
| ıl.<br><b>REPORTS</b><br>伵<br><b>STORES</b>                                 | $\Box$                   | з                       |                      | Crown Summit<br>Backpack        | Simple<br>Product | <b>Bag</b>              | $24 -$<br><b>MB03</b>      | \$38.00 | 100.0000                                                                                                    | Catalog, Search                                                            | Enabled                | Main<br>Website    | Edit                               | Gea<br>Gea              |  |  |  |
| ❖<br><b>SYSTEM</b>                                                          | $\Box$                   | $\overline{4}$          |                      | Wayfarer<br>Messenger Bag       | Simple<br>Product | Bag                     | $24 -$<br><b>MB05</b>      | \$45.00 | 100,0000                                                                                                    | Catalog, Search                                                            | Enabled                | Main<br>Website    | Edit                               | Gea<br>Gea<br>$-0.0000$ |  |  |  |

**Figure 7 – Visibility and Status**

Admin can also edit the **visibility and Status** of the product from dropdown.

### **8. Edit Multiple Products**

| DASHBOARD<br>\$<br>SALES                                            |   | Products                       |  |                      |                                 |                   |                                                                                                    |                            |         |          |                    |               |                 |                        |                               | <b>Add Product</b>               | $\overline{\mathbf{v}}$                    |
|---------------------------------------------------------------------|---|--------------------------------|--|----------------------|---------------------------------|-------------------|----------------------------------------------------------------------------------------------------|----------------------------|---------|----------|--------------------|---------------|-----------------|------------------------|-------------------------------|----------------------------------|--------------------------------------------|
| Ñ<br><b>CATALOG</b><br>$\bullet$<br>9<br><b>CUSTOMERS</b>           |   | <b>Actions</b>                 |  | $\blacktriangledown$ | 2046 records found              |                   | You can edit the multiple products<br>Filters<br>$\bullet$<br>$\bullet$ Columns $\bullet$<br>Default View ▼<br>and its attributes in bulk.<br>20<br>of 103<br>$\blacktriangledown$<br>per page |                            |         |          |                    |               |                 |                        |                               |                                  | ≻                                          |
| H<br><b>MARKETING</b>                                               |   |                                |  |                      |                                 |                   |                                                                                                    |                            |         |          |                    |               |                 |                        | Cancel                        | <b>Save Edits</b>                |                                            |
| O<br><b>EVINCEMAGE</b><br><b>SLIDER</b>                             |   | ID<br>$\overline{\phantom{a}}$ |  | <b>Thumbnail</b>     | <b>Name</b>                     | <b>Type</b>       | <b>Attribute</b><br>Set                                                                                                    | <b>SKU</b>                 | Price   | Quantity | <b>Visibility</b>  | <b>Status</b> | Websites        | <b>Categories</b>      | <b>Stock</b><br><b>Status</b> | <b>Creation</b><br>At            | Up<br>At                                   |
| О<br><b>EVINCEMAGE</b><br><b>TESTIMONIAL</b><br>同<br><b>CONTENT</b> |   | 1                              |  |                      | Joust Duffle Bag<br>test        | Simple<br>Product | Bag                                                                                                    | $24 -$<br><b>MB01</b>      | 32.     | 10       | Catalog,<br>Search | Enabled       | Main<br>Website | Men/Bottoms/Shorts<br> | Out of<br>Stock               | Mar 29.<br>2018<br>9:13:47<br>AM | Au:<br>20 <sup>°</sup><br>1:3<br>PM        |
| О<br>COD<br>AVAILABILITY                                            | г | $\overline{2}$                 |  |                      | <b>Strive Shoulder</b><br>Pack  | Simple<br>Product | Bag                                                                                                    | $24 -$<br><b>MB04</b>      | 32.     | 10       | Catalog,<br>Search | Enabled       | Main<br>Website | Gear<br>Gear/Bags      | Out of<br><b>Stock</b>        | Mar 29,<br>2018<br>9:13:47<br>AM | Au;<br>20 <sup>°</sup><br>1:3<br><b>PM</b> |
| ıl.<br><b>REPORTS</b><br>四<br><b>STORES</b>                         |   | з                              |  |                      | <b>Crown Summit</b><br>Backpack | Simple<br>Product | Bag                                                                                                    | $24 -$<br>MB <sub>03</sub> | \$38.00 | 100.0    | Catalog,<br>Search | Enabled       | Main<br>Website | Gear<br>Gear/Bags      | In.<br>Stock                  | Mar 29,<br>2018<br>9:13:48<br>AM | Ma<br>20 <sup>°</sup><br>9:1<br>AM         |

**Figure 8 – Edit Multiple Products**

 In short you can edit multiple products in just **product grid page**. No need to go to an individual item page in admin.

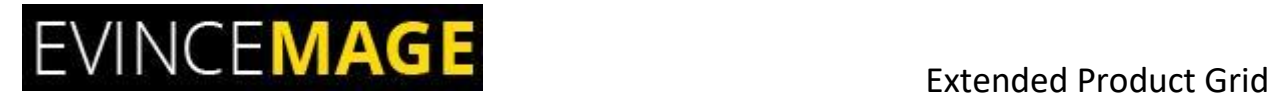

### **Evince + Magento = Evince Mage**

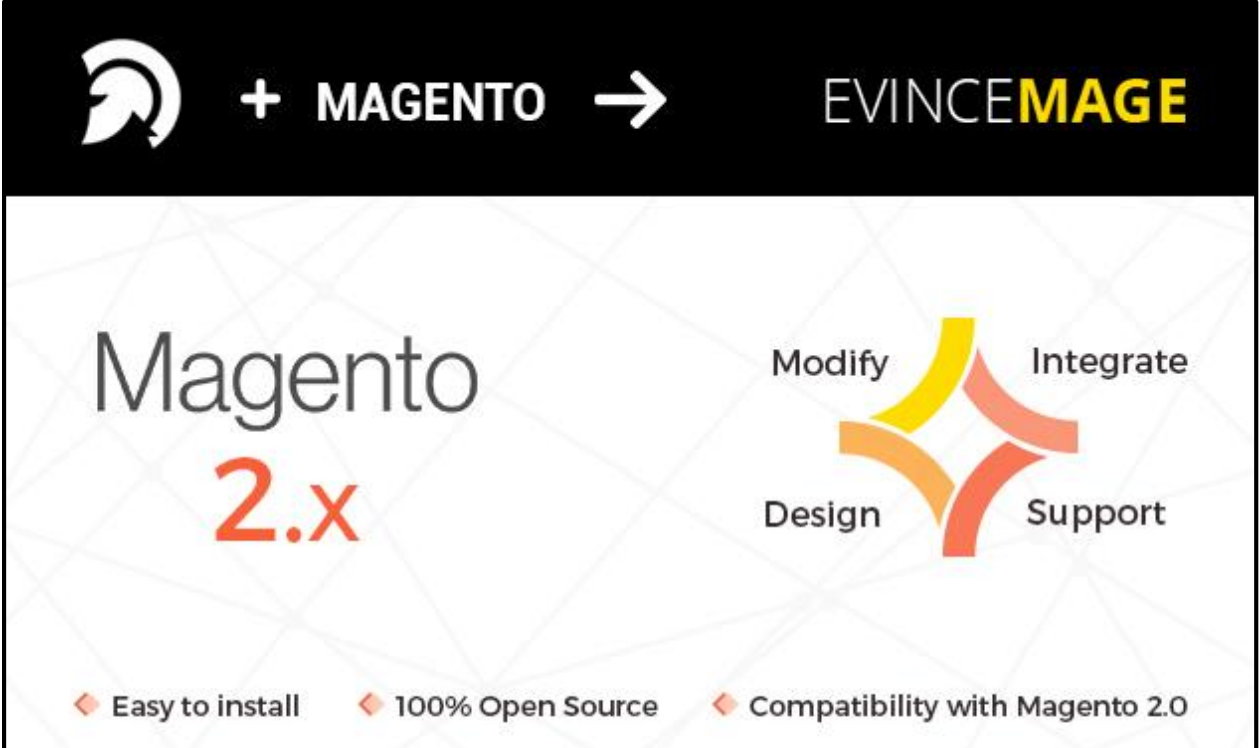

Our passion is to build strong Magento extension for mobile based and desktop web themes.

- 100+ Magento projects completed
- 100+ Magento extension developed
- 14+ Magento developer
- 99% repeat and referral client ratio

### **Go to our website to know more about our work;**

- ▶ Our corporate website <https://evincedev.com/>
- Our Magento 2.x extensio[n https://evincemage.com/magento-2-extensions.html](https://evincemage.com/magento-2-extensions.html)
- ▶ Our Magento 1.x extension <https://evincemage.com/magento-extension.html>
- > Our extension support <https://evincemage.com/contact-us/>

We at evince like to keep our customers ahead of the curve by providing the best solution with latest technologies.

## **Thank You**